# Accessing My Learning and Performance in HealthStream

## Instructions for accessing My Learning and Performance in HealthStream for non-Ballad Healthemployed providers and Ballad Health providers needing remote access to their Epic training

**1. Access My Learning and Performance site.** Type the following address into your web browser: www.healthstream.com/hlc/wellmonths

### **2. Log in**

- a. Ballad Health team members: User ID: your team member number; Default password: Ballad123
- b. Non-Ballad Health-employed team member: User ID and password will be provided by your instructor.
- c. You will be asked to change your password the first time you log in.

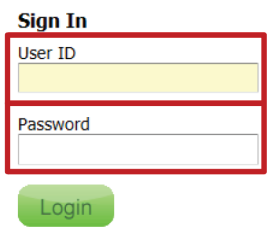

### **3. Change your password**

Select the account icon to display the Manage Password option

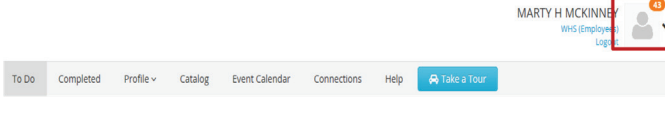

**4. Select Manage Password** to change your password and add a password reminder.

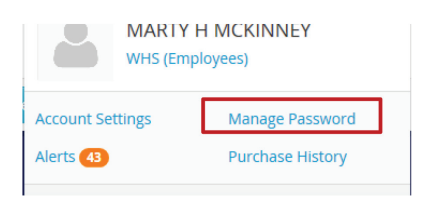

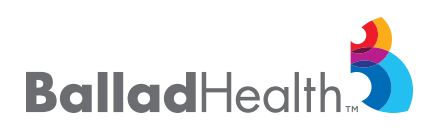

#### **5. Change your password**

Your password must be eight characters and include one capital letter and one number. **Set password reminder**

## Scroll to the Password Reminder field and

enter something that will help you remember your password.

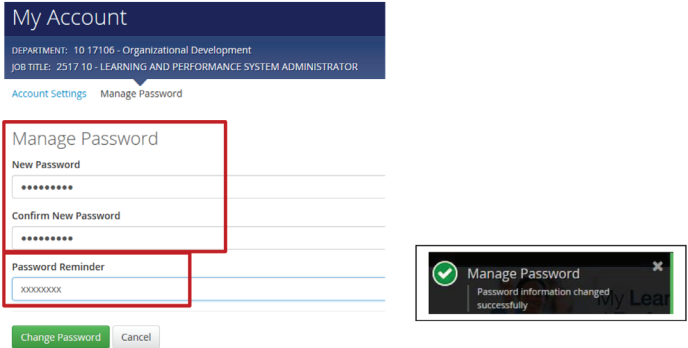

#### **6. Complete assigned courses**

Select the **To Do** tab. The **My To-Do List** page has information about the education you are required to complete.

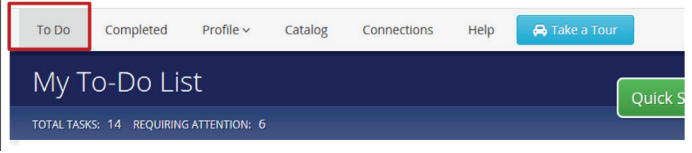

(continued on next page)

**For assistance, contact the IT Service Desk (423.431.6290) or Organizational Development (423.979.2196 or 2133).**

# Accessing My Learning and Performance in HealthStream

**7. The My To-Do List** page lists the courses you are required to complete within a certain time frame. You will see the **Name of the Course**, the **Due Date** and the **Status**.

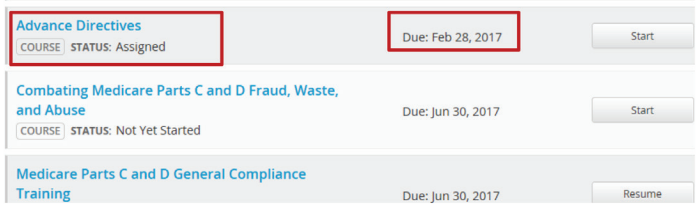

(When a course has been successfully completed, it will no longer be visible on the **My To Do List** page. You may view it by selecting the **Completed** tab.)

**8. To complete a course,** click on the course title or on the **Start** button to open the course.

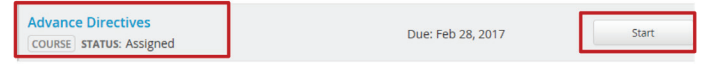

The course activities will be displayed. Complete each activity to successfully complete the course.

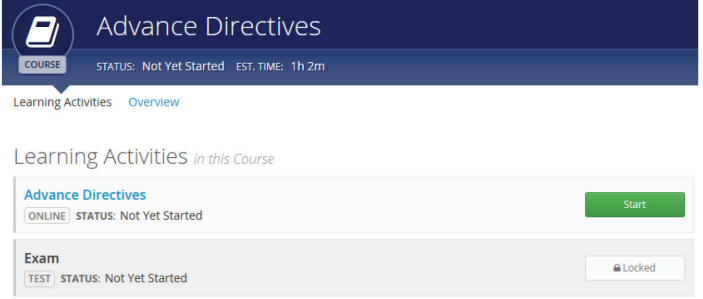

#### **Technical requirements.**

For optimal performance, view courses on Google Chrome or Internet Explorer.

If you experience difficulty viewing course content, contact Organizational Development for assistance at 423.979.2196 or 423.979.2133.

#### **Browser Requirements**

- · Minimum: Microsoft Internet Explorer 8.0
- · Recommended: Microsoft Internet Explorer 8.0 and higher

#### **Plug-ins**

Many of HealthStream's courses offer audio or animations, requiring a plug-in for your browser. The plug-ins most often required by HealthStream courses are listed below. Contact your IT administrator for information about downloading programs from the web. Even though these plug-ins were current as of the time these requirements were written, please be aware that computer technology evolves at a rapid pace, and there may be a newer version available. HealthStream recommends using the latest version of a given plug-in if available.

- Adobe Acrobat Reader 6.0 or above
- Adobe Flash Player 7.5.1 or above

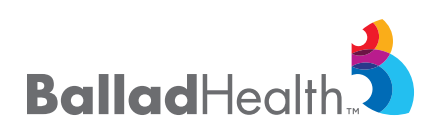

**For assistance, contact the IT Service Desk (423.431.6290) or Organizational Development (423.979.2196 or 2133).**